# e Construction-

## **Vernehmlassung**

Benutzerschulung eConstruction

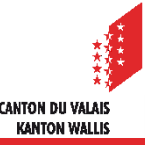

## **Definition**

Eine Vernehmlassung ist eine Art der sternförmigen Kommunikation, bei der ein «Pilot» eine Nachricht an verschiedene «Teilnehmer» sendet, entweder gleichzeitig oder zeitversetzt. Die «Teilnehmer» müssen darauf antworten.

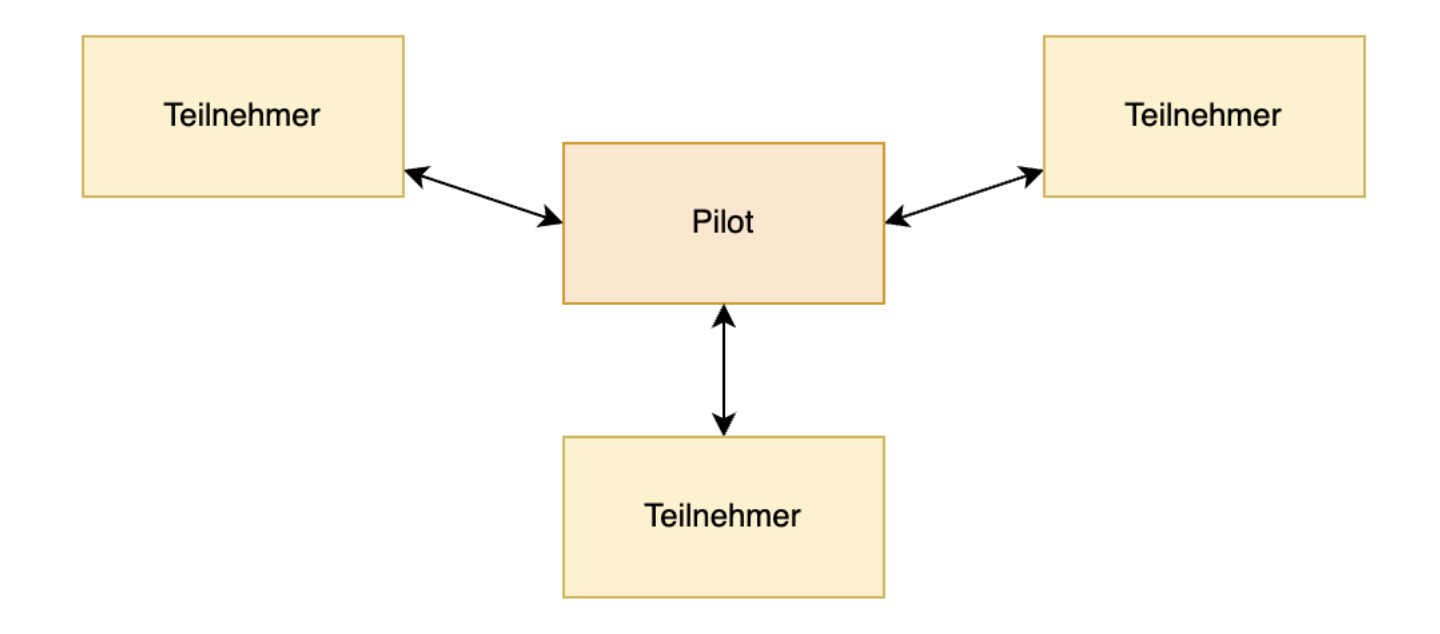

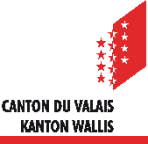

## **Unter-Vernehmlassungen**

- Je nach Fall kann es vorkommen, dass ein Teilnehmer, um eine Antwort zu geben,  $\blacksquare$ selbst eine Vernehmlassung einleiten muss. In diesem Fall spricht man von einer «Unter-Vernehmlassung».
- Der Teilnehmer, der eine «Unter-Vernehmlassung» einleitet, fungiert dann als Pilot und  $\blacksquare$ lädt die Teilnehmer ein, die er für seine Antwort benötigt.
- Dies kann je nach Situation auf mehreren Ebenen geschehen.

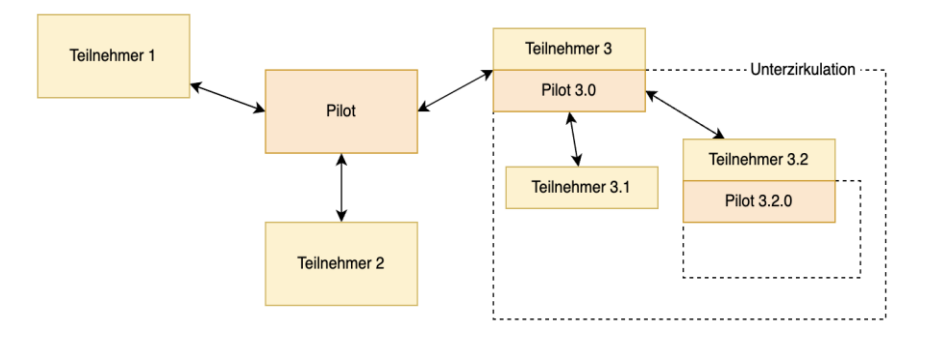

- Ein Pilot sieht alle Antworten, jene von den Teilnehmern sowie jene, die in einer von einem Teilnehmer eingeleiteten Unter-Vernehmlassung eingegeben wurden.
- Ein Teilnehmer sieht nur die Antworten der Teilnehmer derselben Vernehmlassung.

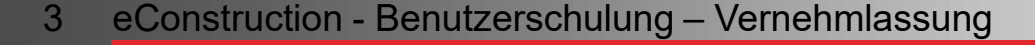

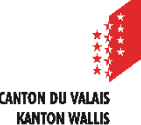

## **Vernehmlassungsstruktur – Kompetenz KBK**

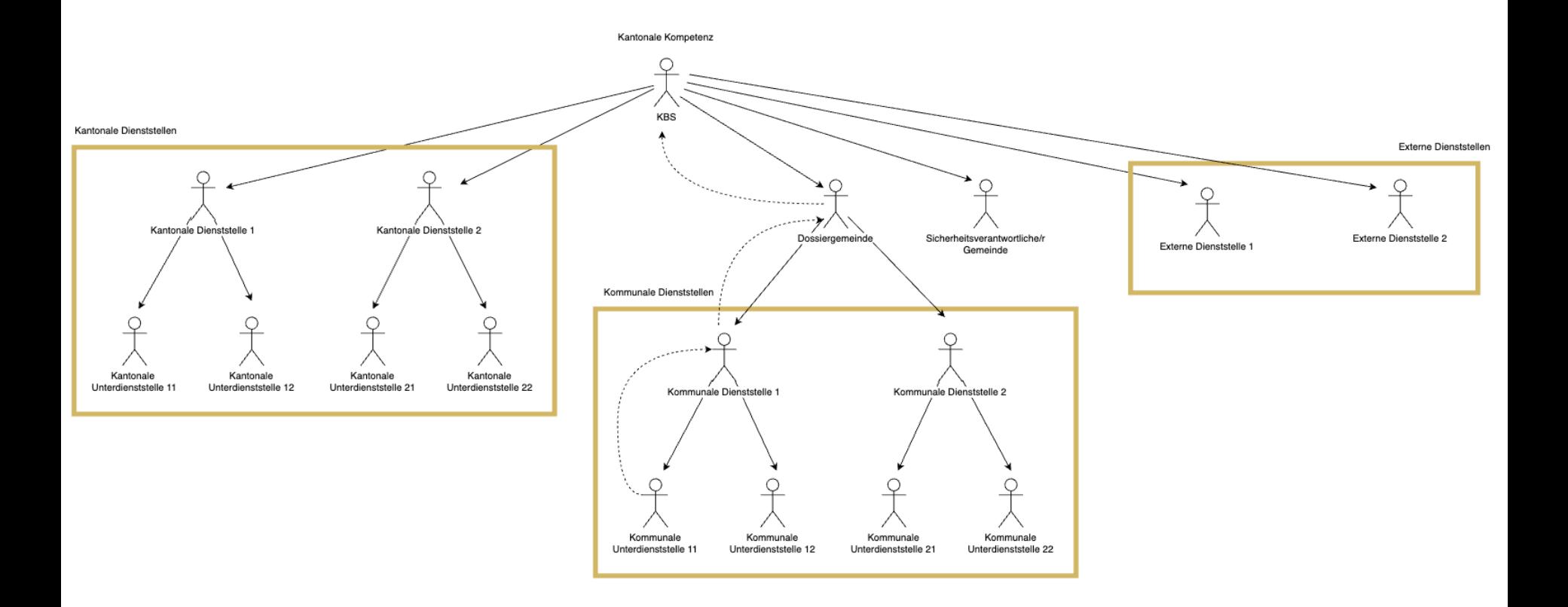

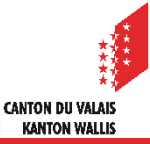

## **Vernehmlassungsstruktur – Kompetenz Gemeinderat**

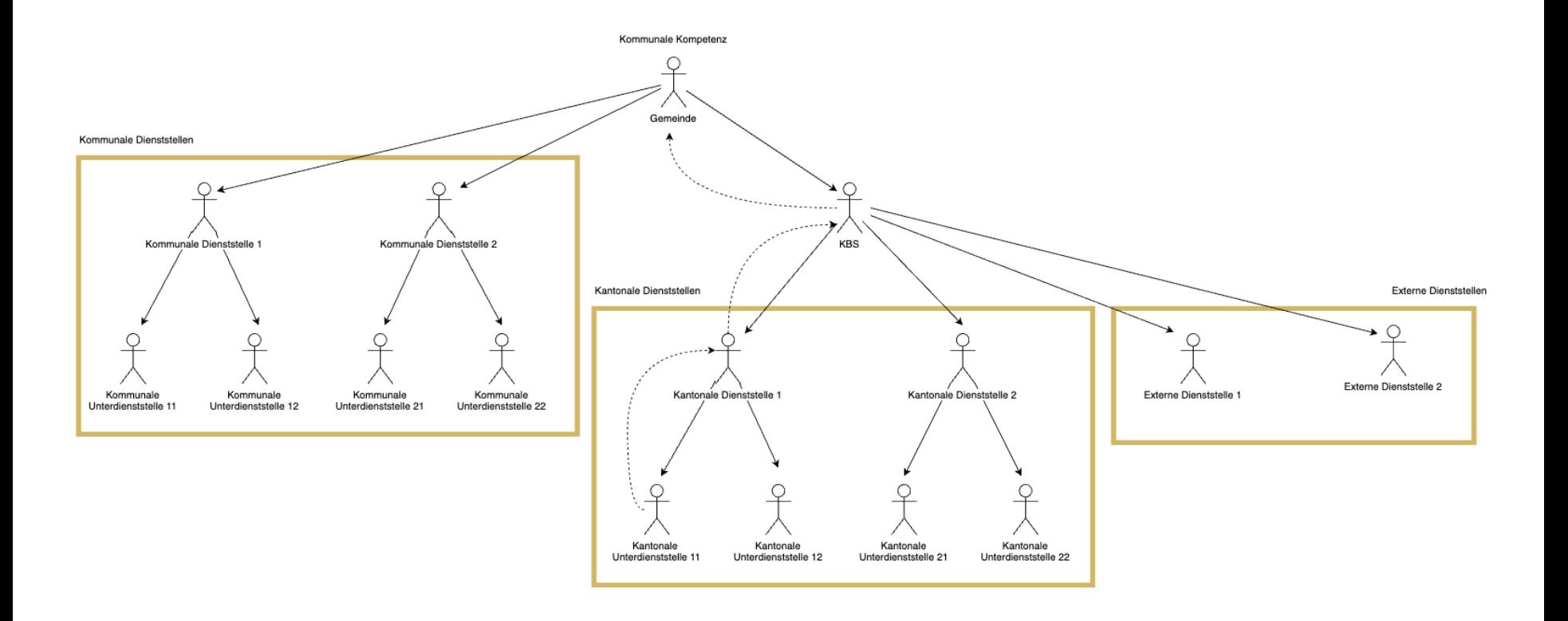

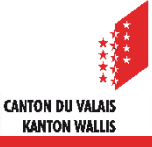

## **Verwaltung der Vernehmlassung: Liste der Organisationseinheiten**

Die Organisationseinheiten einer  $\blacksquare$ kommunalen oder kantonalen Vernehmlassung können manuell hinzugefügt oder entfernt werden.

- Für ein vom KBS behandeltes Dossier, erzeugt  $\blacksquare$ das System eine Liste der zu konsultierenden Organisationseinheiten (Dienststellen/ Gemeinden) auf der Grundlage
	- der auf den Formularen eingegebenen Daten
	- der geografischen Standortdaten
	- der gesetzlichen Grundlagen

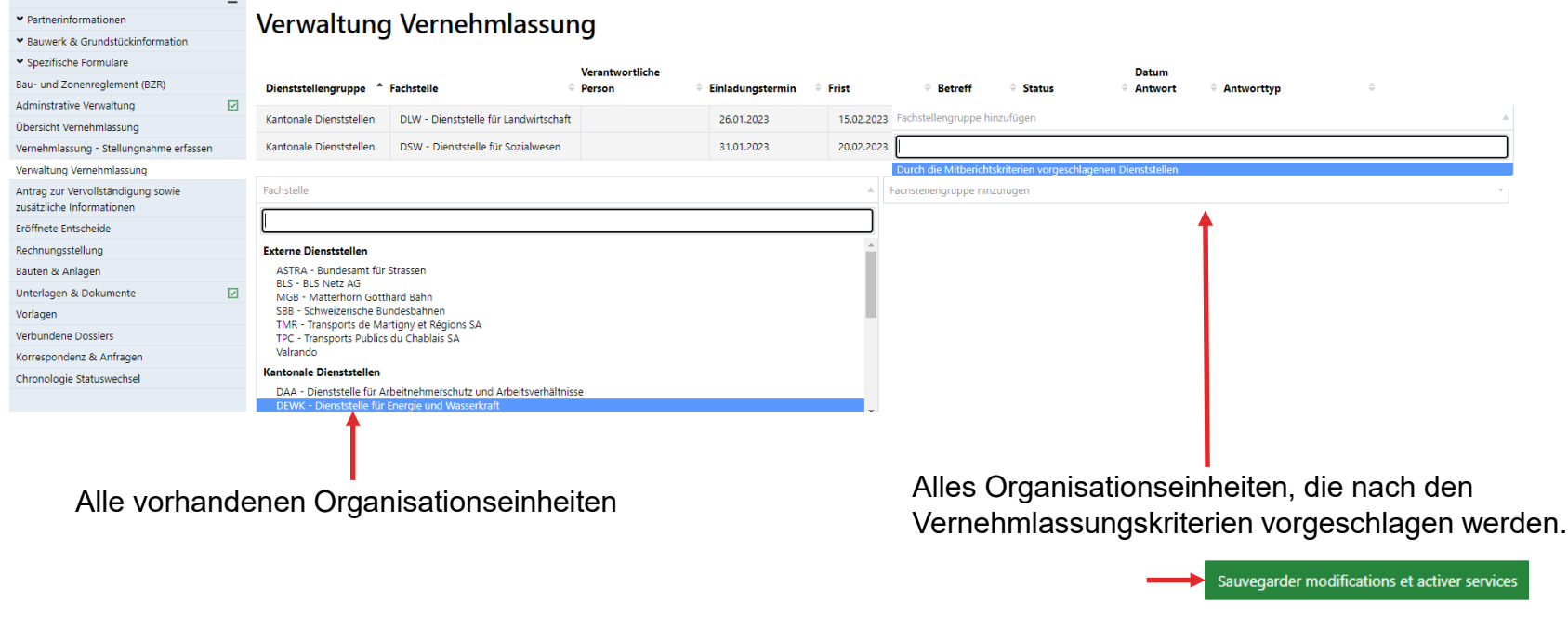

## **Pilot: Verwaltung der Vernehmlassung**

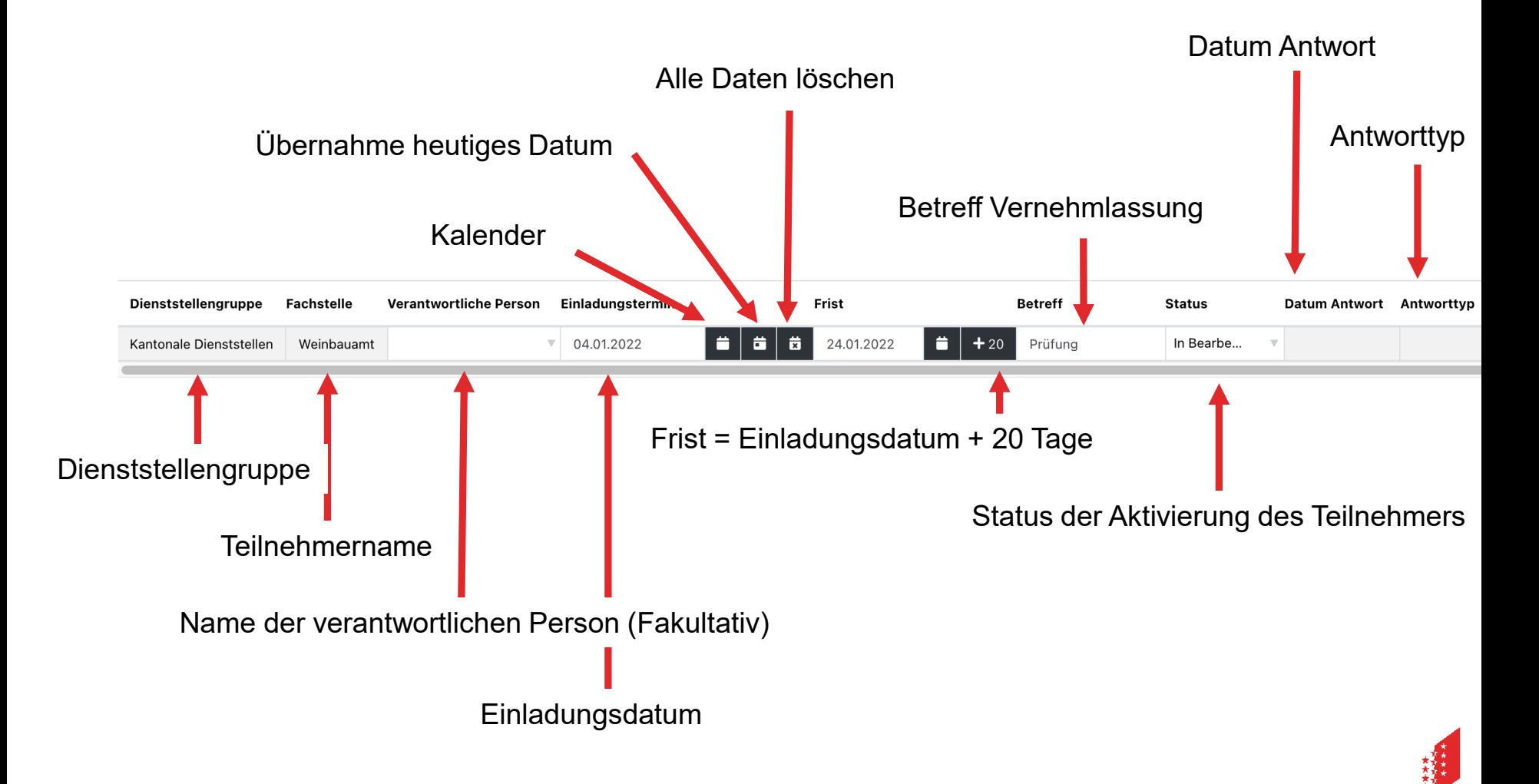

**CANTON DU VALAIS KANTON WALLIS** 

#### **Verwaltung der Unter-Vernehmlassung**

Diese Ressource wird angezeigt, wenn die Organisationseinheit einer Vernehmlassung Pilot  $\blacktriangleright$ einer Unter-Vernehmlassung werden kann. Sie ermöglicht es der Organisationseinheit, ihre Unter-Vernehmlassung zu erstellen und zu verwalten.

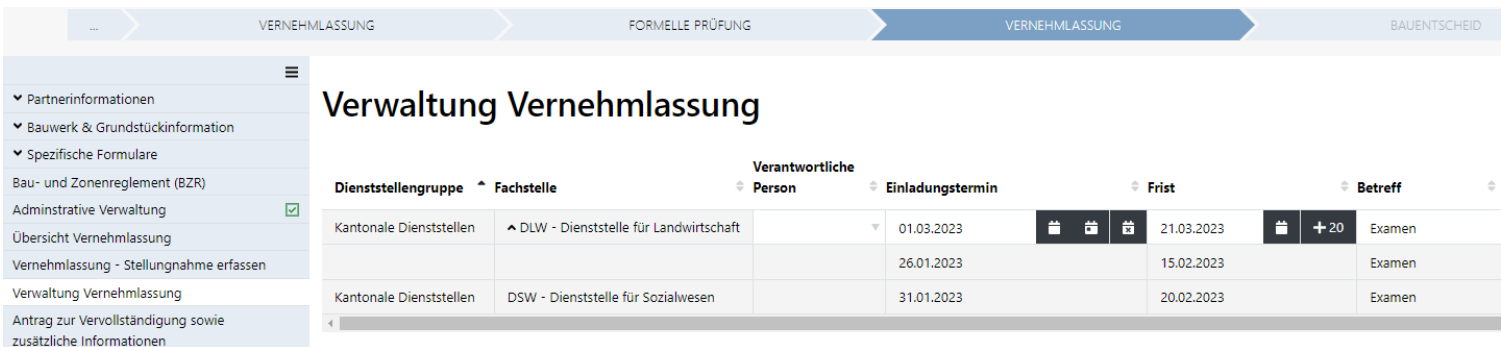

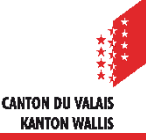

## **Übersicht über die Vernehmlassung**

- Diese Ressource ermöglicht es dem Piloten, eine aktuelle Übersicht über die von ihm erstellte Vernehmlassung zu erhalten.
- Anhand der ausgewählten Gruppe werden die anderen Organisationseinheiten derselben  $\mathbf{z}$ Vernehmlassung sowie die Organisationseinheiten aller Unter-Vernehmlassungen angezeigt.

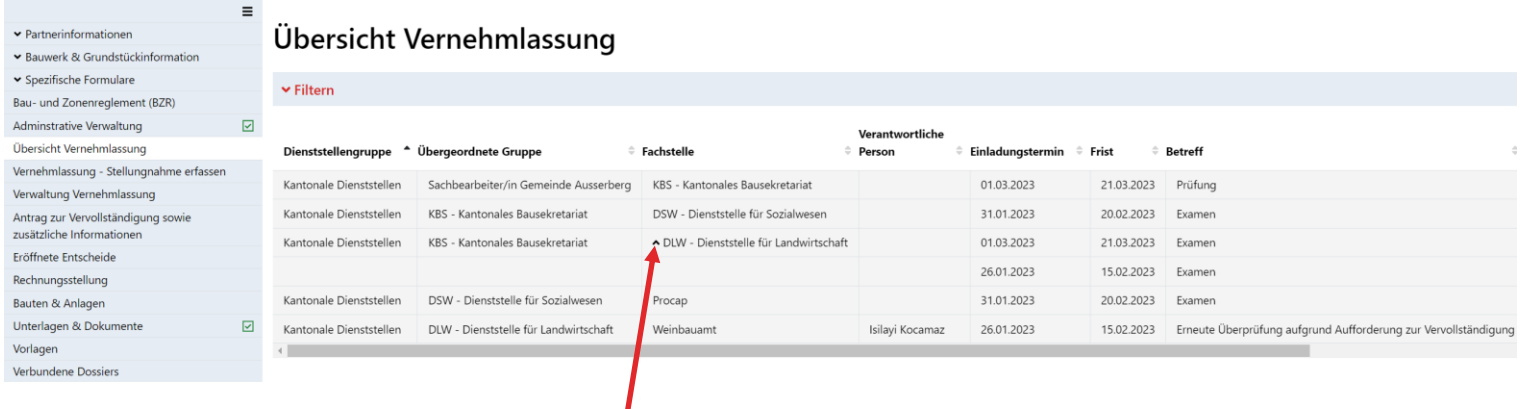

Organisationseinheit, die mehrfach aktiviert wurde.

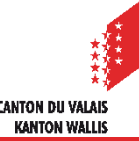

## **Aktivierungsstatus**

- Der Status einer aktivierten Anfrage an eine Organisationseinheit ist veränderlich, und zwar:
	- Ausstehend: Das Datum der Einladung liegt in der Zukunft.
	- In Bearbeitung: Die Vormeinungsanfrage wurde gesendet.
	- Beantwortet: Der Teilnehmer hat auf die Anfrage geantwortet.
	- Nicht beantwortet:

Status, der vom Piloten manuell eingegeben werden kann, wenn er die Aktivierung abbrechen möchte. Solange die eingeladene Organisationseinheit keinen Entwurf gespeichert hat, kann sie aus der Teilnehmerliste gelöscht werden. Wenn jedoch bereits eine Antwort gespeichert wurde, kann sie nicht mehr gelöscht werden. Der Status sollte auf «Nicht beantwortet» gesetzt werden, wenn keine Antwort von ihr erwartet wird.

> Anfrage reaktivieren Anfrage löschen

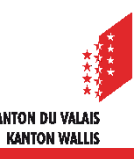

## **Betreff der Anfrage**

- Bei der Aktivierung einer Organisationseinheit kann der Pilot entweder einen Betreff  $\blacksquare$ eingeben oder ihn aus einer Liste auswählen.
- Folgende Texte stehen für den Betreff zur Auswahl:  $\blacksquare$ 
	- Prüfung
	- Vorkonsultation
	- Nachprüfung nach Festlegung
	- Erneute Überprüfung aufgrund Aufforderung zur Vervollständigung
	- Nachprüfung aufgrund Planänderungen
	- Nachprüfung aufgrund Einsprache
- Es kann auch ein freier Text als Betreff eingegeben werden. $\blacksquare$

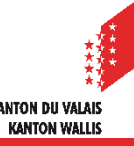

## **Vernehmlassung – Stellungnahme erfassen: Antwort auf Einladung**

- Wenn eine Organisationseinheit eingeladen wird, kann sie eine Antwort eingeben. Folgende Antworttypen stehen zur  $\mathbf{r}$ Verfügung:
	- Entwurf (nicht sichtbar für die anderen Vernehmlassungsteilnehmer) > grau: Wenn die Vorankündigung mit diesem Nachrichtentyp gespeichert wird, ist sie für die anderen Teilnehmer nicht sichtbar.
	- Keine Vormeinung> hellblau
	- Dienststelle KBS Zusammenfassung der Stellungnahmen abgeschlossen > dunkelblau (Nur vom KBS zu verwenden)
	- Spezialentscheid > grün
	- Stellungnahme befürwortend > grün
	- Stellungnahme ablehnend> rot

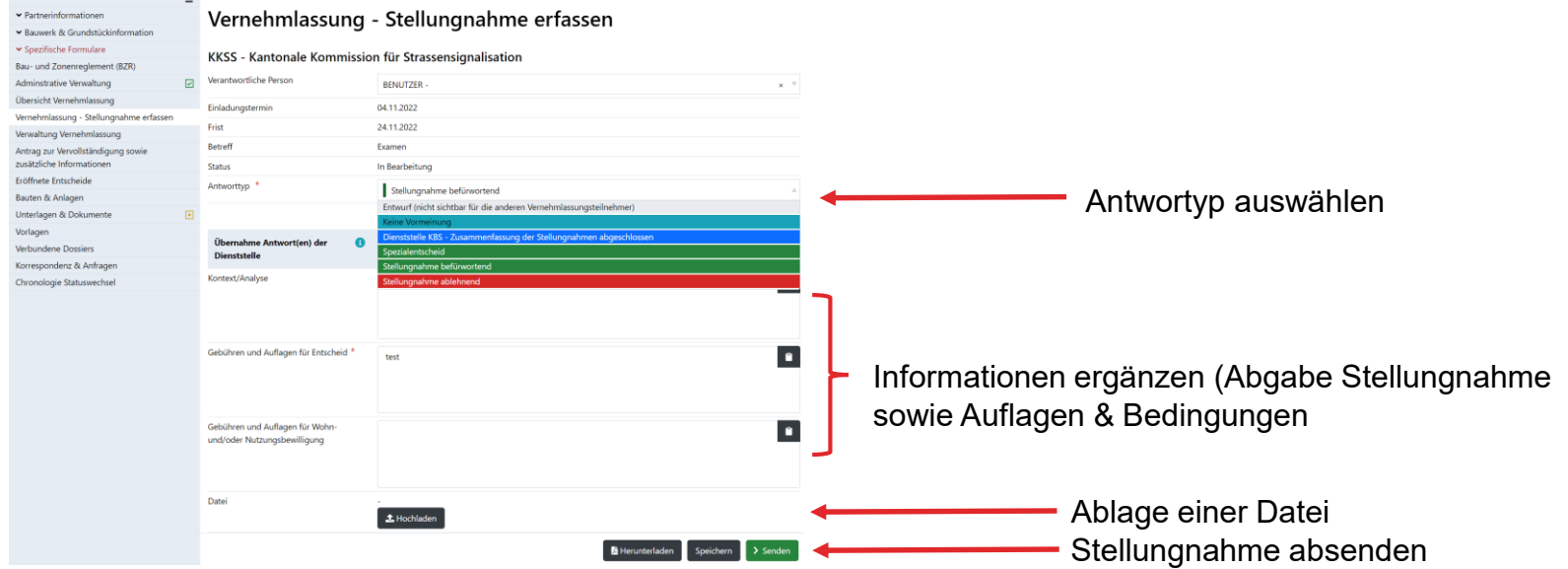

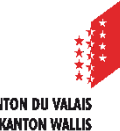

## **Textfelder**

- Im Formular selbst stehen drei einfache Textfelder zur Verfügung, in denen die Antwort  $\blacksquare$ entsprechend der Anfrage eingegeben werden kann:
	- Hintergrund / Analyse
	- Auflagen und Bedingungen für den Entscheid
	- Auflagen und Bedingungen für die Wohn- und/oder Nutzungsbewilligung.
- Dies sind einfache Textfelder, in denen die Glossar-Funktion verfügbar ist (Textbausteine übernehmen).
- Es können auch Dateien angehängt werden.  $\mathcal{L}$
- Die Texteingabe im Feld «Auflagen und Bedingungen für den Entscheid» ist allerdings  $\mathcal{L}$ obligatorisch.

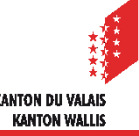